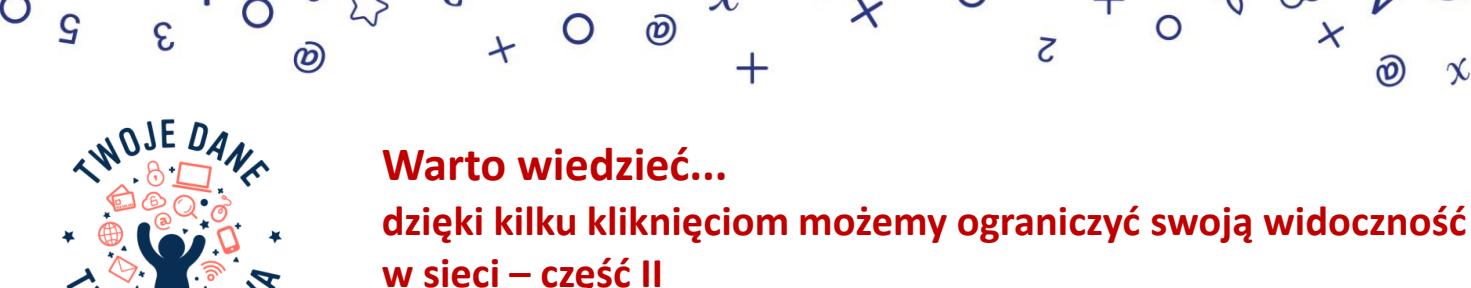

*Facebook. Sprawdźmy razem ustawienia prywatności*

**Poprzez konfigurację ustawień prywatności jesteś w stanie ograniczyć swą widoczność w sieci tak, by publikowane** przez Ciebie posty oraz informacje o Tobie i Twoich znajomych dostępne były wyłącznie dla wybranych odbiorców. Niezależnie od urzadzenia, z którego logujesz sie do Facebooka, zwróć uwage na zagadnienie personalizacii ustawień,

**Oto zbiór 20 najważniejszych wskazówek dotyczących ustawień prywatności, które warto sprawdzić na** *Facebooku***, w celu zwiększenia bezpieczeństwa i poczucia prywatności:**

## **1. Sprawdź, co i komu udostępniasz**

Weryfikuj ustawienia prywatności, by mieć pewność, że udostępniasz materiały tylko wskazanym przez siebie odbiorcom. Określ, kto będzie mógł oglądać Twoje posty, kontaktować się z Tobą lub wyszukiwać profil poprzez podany adres e-mail i numer telefonu.

# **2. Ukryj listy znajomych**

Lista Twoich znajomych jest domyślnie dostępna dla wszystkich osób korzystających z *Facebooka*. Można ją jednak ukryć:

## *Ustawienia* **–>** *Prywatność* **–>** *Kto może zobaczyć Twoją listę znajomych?*

# **3. Ogranicz widoczność swojego profilu z zewnątrz**

Jeśli nie chcesz, by inne przeglądarki i wyszukiwarki internetowe podawały link do Twojego profilu – wyłącztę opcję w ustawieniach:

## *Ustawienia* **–>** *Prywatność* **–>** *Jak można Cię znaleźć i nawiązać kontakt?*

## **4. Zwracajmy uwagę, co udostępniamy w** *relacji* **i kto może ją zobaczyć**

*Relacje* pozwalają udostępniać nam teksty, zdjęcia oraz filmy przez 24 godziny. Wszystkie treści w relacji widoczne są w aplikacji *Facebook*. Przed publikacją treści warto określić, komu chcesz je udostępniać.

# **5. Zarządzaj swoim profilem**

Ogranicz widoczność podstawowych danych na profilu: daty urodzenia, numeru telefonu, adresu e-mail, miejsca zamieszkania. Stosuj sprawdzoną zasadę "im mniej danych osobowych, tym lepiej".

## **Pamiętaj! Na urządzeniach mobilnych bezpieczniej zalogować się do** *Facebooka* **za pomocą przeglądarki internetowej z zainstalowanymi wtyczkami. Aplikacje mobilne m.in.** *Facebook* **i** *Messenger***, żądają dostępu do znacznie większej ilości danych z urządzenia, np. kontaktów z książki adresowej czy możliwości dostępu do aparatu.**

## **6. Nie udostępniaj danych wrażliwych**

Publikowanie informacji, które powinny być szczególnie chronione – poglądów politycznych, informacji o zdrowiu i nałogach, preferencji seksualnych, przekonań religijnych – może narazić Cię na bardzo poważne konsekwencje. Jeśli to możliwe, rezygnuj z ich podawania.

# **7. Zarządzaj ustawieniami lokalizacji**

Nie warto zezwalać portalowi na śledzenie Twojej lokalizacji w celu tworzenia historii miejsc, które odwiedzamy. Zarządzajmy dostępem *Facebooka* do usług, które pozwalają na precyzyjne określenie lokalizacji urządzenia przy użyciu wybranych opcji, a także zarządzanie historią miejsc Twojego pobytu.

## **8. Kontroluj ustawienia dotyczące rozpoznawania twarzy**

Przy pomocy technologii rozpoznawania twarzy portal analizuje zdjęcia i filmy użytkowników. Na tej podstawie tworzony jest szablon, dzięki któremu nasza twarz jest rozpoznawana w postach innych użytkowników. Jeśli wyłączymy funkcję rozpoznawania twarzy, portal nie będzie wykorzystywać jej do proponowania innym, by oznaczali nas na zdjęciach.

## **9. Twój** *dziennik aktywności* **na portalu**

Wzmacniaj poczucie kontroli nad treściami, które sam publikujesz. Ograniczaj grono osób, dla których opublikowane informacje będą dostępne. Portal zapamiętuje każdą Twoją aktywność: komentarze, *lajki*, obejrzane filmy i *relacje*, gry, zapytania w wyszukiwarce serwisu. Sprawdź ustawienia dotyczące *dziennika aktywności*.

## **10. Ograniczaj widoczność Twoich postów, stron i osób, które obserwujesz**

Weryfikuj ustawienia prywatności, by mieć pewność, że udostępniasz materiały tylko wskazanym przez siebie odbiorcom. Określ, kto będzie mógł oglądać Twoje posty, kontaktować się z Tobą lub wyszukiwać profil poprzez podany adres e-mail i numer telefonu;

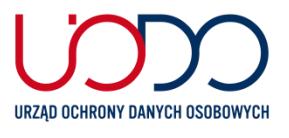

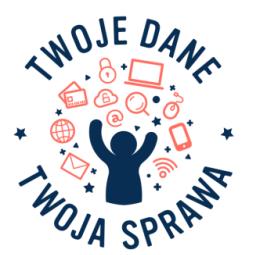

# **Warto wiedzieć... dzięki kilku kliknięciom możemy ograniczyć swoją widoczność w sieci – część II** *Facebook. Sprawdźmy razem ustawienia prywatności*

Z

## **11. Zdecyduj, kto będzie mógł publikować na Twojej tablicy i oznaczać Cię w postach**

Korzystaj z możliwości akceptowania wybranych postów, które zostaną opublikowanie na Twojej tablicy lub postów, w których nas oznaczono za pomocą funkcji Zatwierdzanie na osi czasu. Posty te nadal będą widoczne tylko na tablicy osoby, która Cię oznaczyła, i dla osób, którym udostępnia ona swoje wpisy.

രി

## **12. Usuwaj historię wyszukiwań**

Mamy możliwość usuwania z historii konkretnych zapytań lub całości historii. Podobnie jest w przypadku historii wydarzeń, w których oznaczyliśmy swój udział.

#### **13. Przejrzyjstrony, które lubisz**

Twoje *polubienia* sprzed lat mogą do dziś być wykorzystywane przez reklamodawców. Aby sprawdzić listę *polubień*, należy wejść do Dziennika aktywności na swojej stronie profilowej. Warto przejrzeć też całą aktywność na osi czasu.

#### **14. Ograniczaj dostęp aplikacji zewnętrznych do danych z Twojego profilu**

Możesz wyłączyć dzielenie się danymi między aplikacjami – ograniczyć dostęp do listy znajomych, wieku, miejsca zamieszkania, adresu e-mail. Większość programów wymaga dostępu najczęściej do profilu publicznego zawierającego imię i nazwisko oraz zdjęcie profilowe.

## **15. Ograniczaj liczbę usług, do których logujesz się za pomocą danych do jednego konta**

Zablokowanie możliwości logowania przez portal do aplikacji zewnętrznych oznacza również uniemożliwienie zbierania przez nie danych, a także dostarczania profilowanych reklam, sugerowanych na bazie naszych bieżących zachowań w sieci. W ten sposób nie tylko zwiększysz poziom ochrony prywatności, ale również bezpieczeństwa danych. W przypadku ich wycieku lub wykradzenia z jednej usługi, narażone będą również dane przechowywane przez pozostałe.

## **16. Określ, czy aplikacje, z których korzystają znajomi, mogą wykorzystywać informacje o nas**

Nawet jeśli nie korzystasz z aplikacji, ale korzystają z niej Twoi znajomi, to w konsekwencji aplikacja może uzyskać dostęp do Twoich danych. Dzieje się tak w przypadku, gdy widoczność znajomych ustawiona jest jako *publiczna*. Możesz to zmienić i zdecydować, że informacje o Tobie nie mogą być wykorzystywane w aplikacjach przez inne osoby.

## **17. Bezpieczeństwo Twojego konta**

Warto zadbać o bezpieczeństwo konta na wypadek utraty kontroli nad nim bądź urządzeniem, za pomocą którego się logujesz. Jeśli używasz wielu urządzeń jednocześnie, możesz zdalnie wylogować się z innych sesji:

## *Ustawienia* **–>** *Bezpieczeństwo* **–>** *Miejsce logowania* **(widnieje tam lista urządzeń i ostatnich sesji)**

Smartfon może stać się również dodatkową warstwą zabezpieczeń. Za każdym razem, przy próbie logowania z nowego urządzenia i przeglądarki, będzie trzeba potwierdzić tożsamość na urządzeniu zaufanym. To dobry i prosty sposób, by uniknąć przechwycenia konta. Zalecane jest również włączenie powiadomienia o nierozpoznanych logowaniach na Facebooku

## *Ustawienia* **–>** *Bezpieczeństwo* **–>** *Konfiguracja dodatkowych zabezpieczeń*

#### **18. Hasła do konta**

Dostęp do konta powinien być możliwy za pomocą silnego hasła zawierającego wielkie i małe litery, cyfry oraz znaki specjalne. Warto wykorzystać również podwójny sposób weryfikacji przy logowaniu i włączyć dwuskładnikowe (dwuetapowe) uwierzytelnianie. Warto również zaszyfrować wiadomości e-mail z powiadomieniami z Facebooka, dzięki czemu tylko Ty będziesz miał do nich dostęp.

## **19. "Portal społecznościowy wie o nas wszystko"**

Przejrzenie archiwum portalu może uświadomić nam, że stwierdzenie to jest prawdziwe. Warto jednak pamiętać o możliwości skorzystania z dostępu do danych użytkownika i przejrzeć informacje, które przetwarzane są przez portal lub pobrać kopię swoich danych (funkcja *Pobierz archiwum*). Ilość informacji o użytkowniku, jaką dysponuje *Facebook*, jest ogromna – szczególnie jeśli ten korzysta z Messengera.

#### **20. Usuwanie konta**

Usunięcie konta z portalu to długa procedura, ale po jej zakończeniu zniknie większość posiadanych o użytkowniku informacji.

## **Pamiętaj! Usunięcie postu lub zdjęcia z profilu na** *Facebooku* **nie gwarantuje, że zniknęło ono z sieci, ponieważ każdy, kto miał dostęp do opublikowanych przez nas materiałów, mógł je wcześniej skopiować lub zrobić zrzut ekranu.**

#### **Chcesz wiedzieć więcej…**

Jeśli pragniesz zdobyć więcej informacji na temat zasad przetwarzania danych osobowych, sięgnij po przewodnik dotyczący prywatności i zasad dotyczących danych. Znajdziesz tam szczegółowy opis sposobu gromadzenia informacji i ich udostępniania oraz czas ich przechowywania przez aplikacje, w tym *Facebooka*, *Instagrama*, *Messengera*.

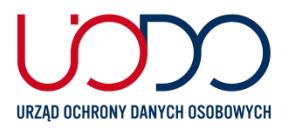